# **Protéger ses données sous Windows 10**

Cliquez ici [\(https://www.ebas.ch/fr/confidentialite-et-securite-windows-11/\)](https://www.ebas.ch/fr/confidentialite-et-securite-windows-11/) pour accéder au mode d'emploi de Windows 11.

**Windows 10 analyse plusieurs types de données personnelles, telles que l'adresse de courrier électronique, le contenu des courriels envoyés et reçus, les intérêts personnels et les favoris, les achats et les informations de paiement, les contacts personnels, etc.**

Nombre de ces données sont ensuite transmises à Microsoft. Toutefois, la plupart des mécanismes de transmission des données peuvent être désactivés. Au moment de l'installation de Windows 10, il convient de prendre en compte en certain nombre de points, sachant qu'il également est possible par la suite de paramétrer plusieurs éléments. Notre guide va vous aider à effectuer les bons réglages afin de protéger au mieux vos données et vos informations personnelles.

Nous nous sommes efforcés de rédiger, à l'intention des particuliers, un guide le plus universel possible. Mais, dans certains cas spécifiques, les différents paramètres et possibilités de configuration peuvent différer. Ce guide fait référence aux options disponibles au **15 février 2024**.

### **Définition des paramètres lors de l'installation de Windows 10**

Dès le processus d'installation, Windows vous donne la possibilité de régler un certain nombre de paramètres concernant la protection de vos données personnelles. Vous devrez ainsi décider de la mesure dans laquelle vous souhaitez transmettre à Microsoft vos informations de diagnostic. À ce stade, vous ne pouvez choisir qu'entre « Complet » ou « Basique ». Pour empêcher que Windows ne transmette involontairement trop de données à Microsoft, optez pour la configuration « Basique».

Une fois l'installation effectuée, vous pouvez personnaliser certains paramètres. Attendez la fin du processus d'installation puis modifiez les paramètres souhaiter pour les personnaliser.

### **Définition des paramètres après l'installation de Windows 10**

Si vous avez installé Windows 10 par défaut, vous avez la possibilité de personnaliser vos paramètres de confidentialité également par la suite. Pour cela, ouvrez le menu **Démarrer (Logo Windows)**, rendez-vous dans **Paramètres (roue dentée)** puis **Confidentialité**.

#### **Général**

Désactivez cette option si vous voulez éviter que votre appareil ne puisse être identifié par le biais d'un identifiant publicitaire de Windows. Laissez la deuxième option activée. De cette manière, vous vous assurez que les contenus des sites Internet sous Windows s'affichent – dans la mesure du possible – dans la langue souhaitée (langue du système). La troisième option sert à améliorer la gestion locale de Windows et peut rester activée. Windows peut ainsi répondre plus rapidement pour démarrer les applications que vous utilisez fréquemment.

## **GBanking en toute sécurité!**

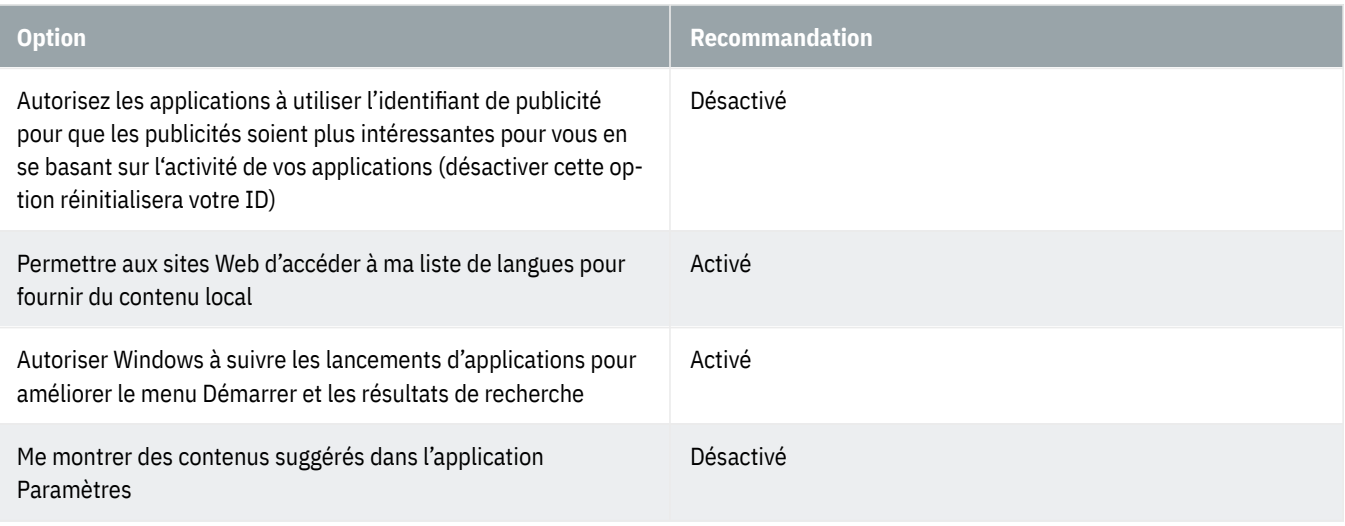

#### **Entrée manuscrite et personnalisation de la saisie**

Windows et l'assistante vocale Cortana peuvent analyser votre écriture dans le but de personnaliser les recommandations. Pour cela, elle va piocher des informations un peu partout, dans le calendrier ou les contacts par exemple. Mieux vaut donc désactiver cette option.

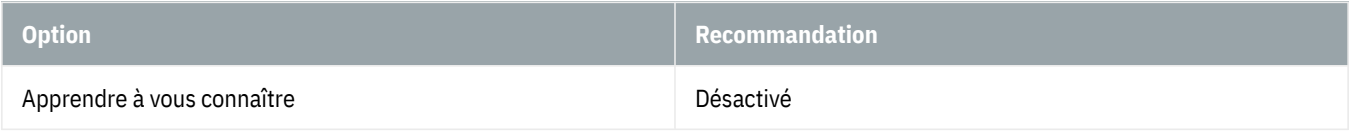

#### **Diagnostics et commentaires**

La collecte de données de Microsoft ne peut être complètement évitée. À vous de choisir si vous souhaitez la limiter au minimum ou non. Pour n'envoyer qu'une faible quantité de données, il suffit de sélectionner : « Données de diagnostic requises ».

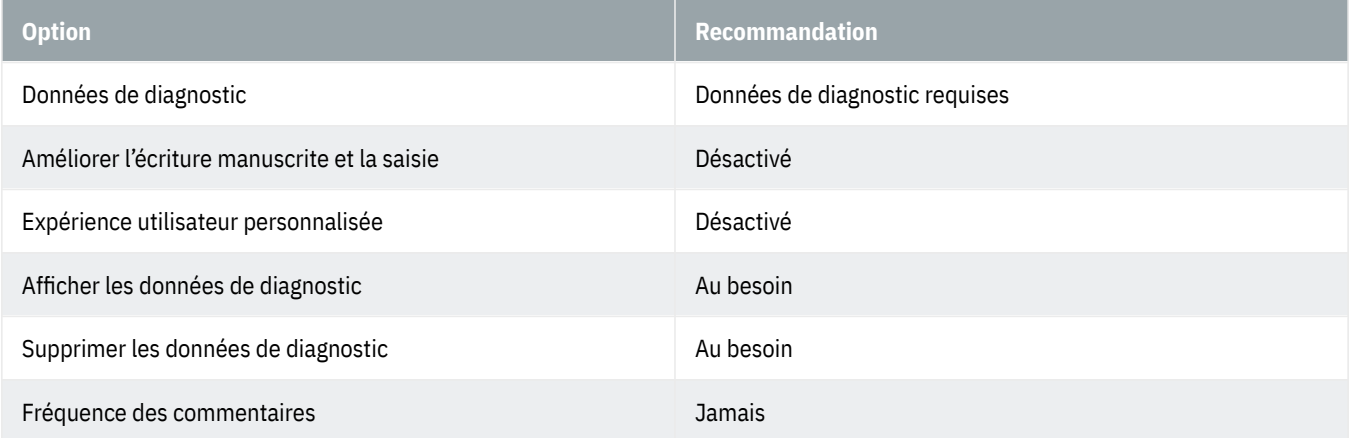

#### **Historique des activités**

Windows analyse les applications avec lesquelles vous avez travaillé et vous fournit un historique de vos activités.

Avec un compte Microsoft et la synchronisation dans le nuage activée, vous pouvez accéder à la même chronologie à partir de plusieurs appareils. Si vous ne voulez pas que cela se produise, vous devez désactiver cette option.

## **OBanking en toute sécurité!**

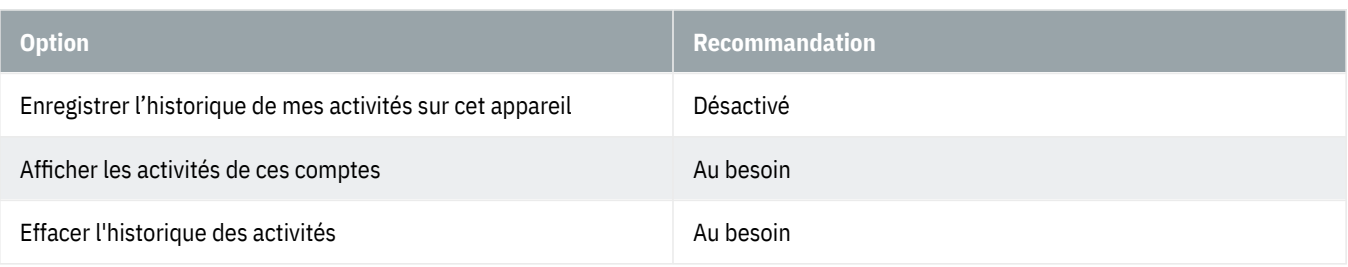

#### **Voix**

Windows et l'assistante vocale Cortana peuvent analyser votre voix dans le but de personnaliser les recommandations. Pour cela, elle va piocher des informations un peu partout, dans le calendrier ou les contacts par exemple. Mieux vaut donc désactiver cette option.

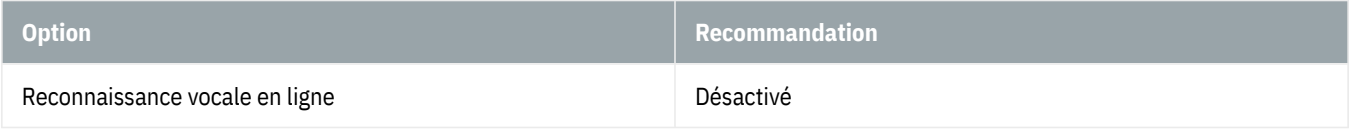

#### **Localisation**

Le service de localisation de Windows sert à renseigner Microsoft sur la position géographique du dispositif que vous êtes en train d'utiliser. Il convient de le désactiver.

Dans le cas contraire, vous courez le risque de faire connaître votre position géographique à d'autres entreprises – en plus de Microsoft. C'est ce qui peut arriver surtout lorsque vous autorisez des applications à géolocaliser votre appareil.

Plus loin sur cette page, le bouton « Effacer » permet, le cas échéant, d'effacer l'historique de localisation de votre appareil. Difficile de savoir si ces données seront également supprimées par Microsoft ...

Si vous avez activé le service de localisation, vous pouvez décider d'autoriser l'accès à votre emplacement au cas par cas en fonction de l'application utilisée. Dans ce cas, vos données de localisation seront transmises aux sociétés des différentes applications.

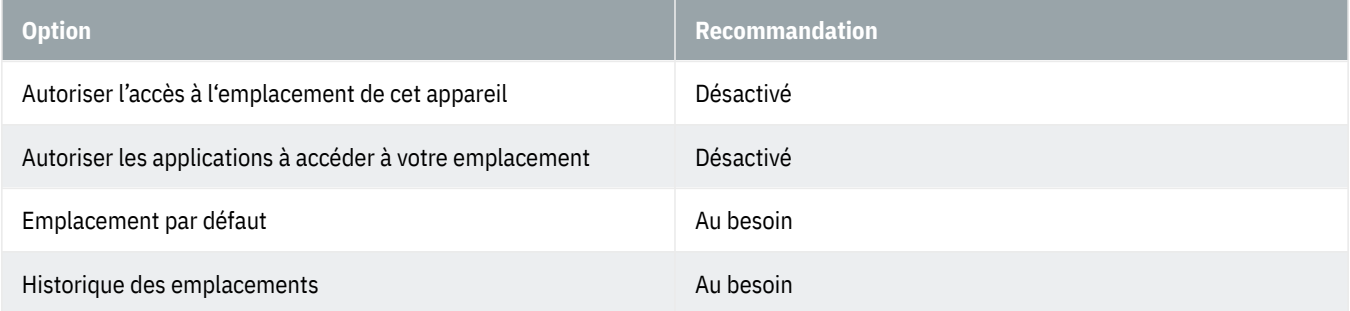

#### **Caméra**

Cette section vous permet d'empêcher à vos applications d'accéder automatiquement à votre caméra. Il convient donc ici de désactiver cette option.

Si vous possédez une caméra et que vous souhaitez autoriser certaines applications à y accéder, vous devez procéder application par application et autoriser ou refuser l'accès à la caméra à chacune d'entre elles.

## **OBanking en toute sécurité!**

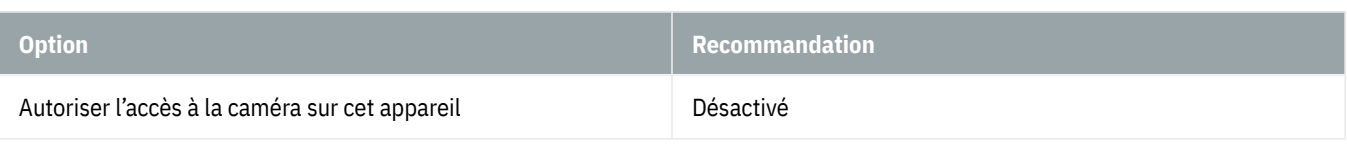

#### **Microphone**

Cette section vous permet d'empêcher à vos applications d'accéder automatiquement à votre microphone. Il convient donc ici de désactiver cette option.

Si vous possédez un micro et que vous souhaitez autoriser certaines applications à y accéder, vous devez procéder application par application et autoriser ou refuser l'accès au micro à chacune d'entre elles.

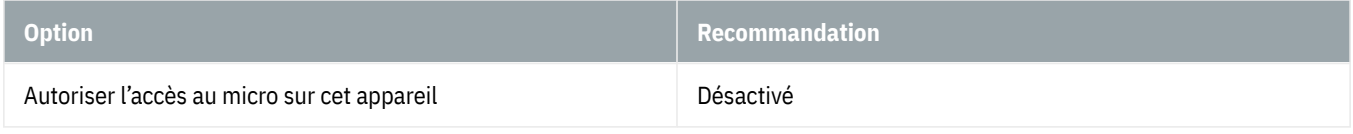

#### **Notifications**

Vous pouvez autoriser ou refuser l'accès à vos notifications et ce, de façon globale, ou uniquement application par application. Il convient d'en autoriser l'accès uniquement aux applications véritablement dignes de confiance.

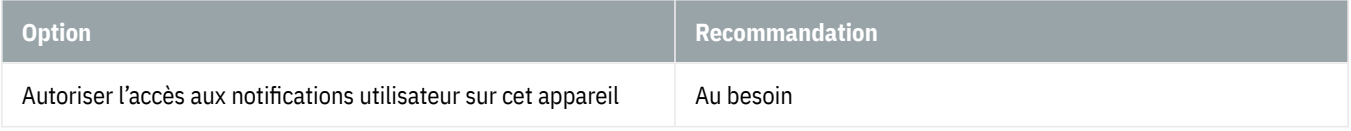

#### **Informations sur le compte**

Sachant que l'accès à vos données personnelles sert en premier lieu à personnaliser les publicités qui vous sont par la suite proposées, il convient de désactiver cette option.

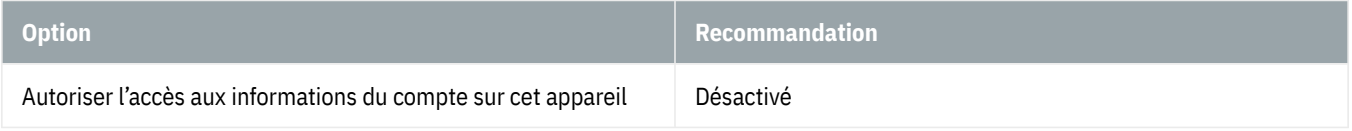

#### **Contacts**

Vous pouvez autoriser ou refuser l'accès à vos contacts et ce, de façon globale, ou uniquement application par application. Il convient d'en autoriser l'accès uniquement aux applications véritablement dignes de confiance.

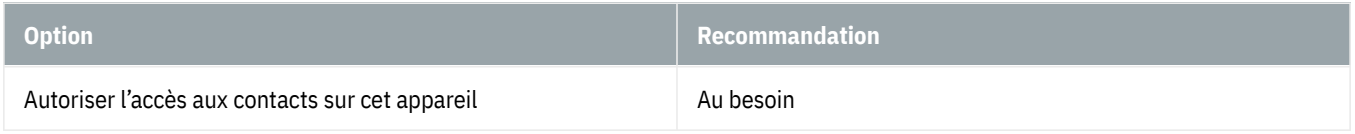

#### **Calendrier**

Vous pouvez autoriser ou refuser l'accès à votre calendrier et ce, de façon globale, ou uniquement application par application. Il convient d'en autoriser l'accès uniquement aux applications véritablement dignes de confiance.

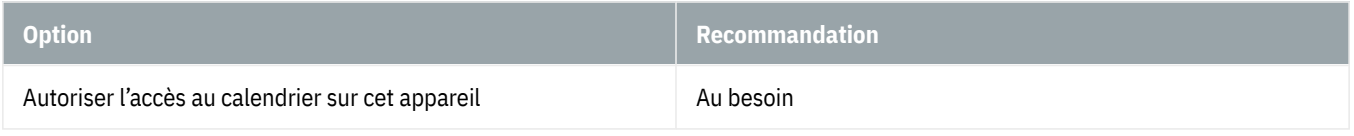

#### **Historique des appels**

Vous pouvez autoriser ou refuser l'accès à votre journal d'appels et ce, de façon globale ou uniquement application

par application. Il convient d'en autoriser l'accès uniquement aux applications véritablement dignes de confiance.

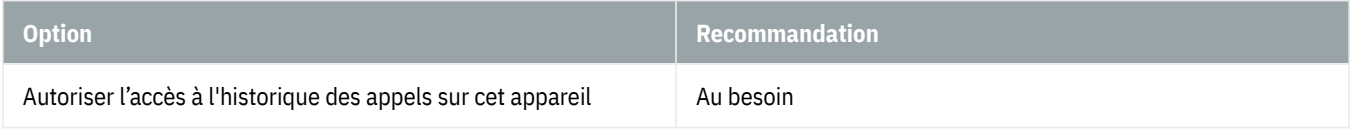

#### **Courrier électronique**

Vous pouvez autoriser ou refuser l'accès à vos emails et ce, de façon globale ou uniquement application par application. Il convient d'en autoriser l'accès uniquement aux applications véritablement dignes de confiance.

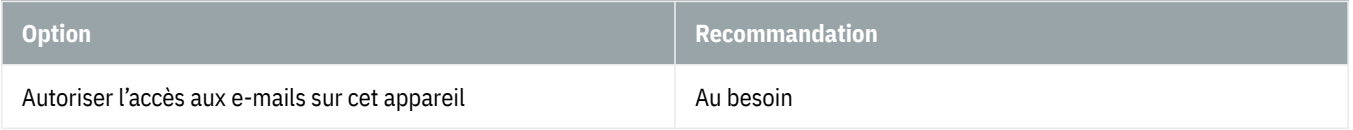

#### **Tâches**

Vous pouvez autoriser ou refuser à toutes vos applications le droit d'accéder à vos tâches. Si vous ne souhaitez pas empêcher l'accès de manière générale, vous avez la possibilité de l'autoriser ou de le refuser au cas par cas. Il convient de ne donner son autorisation qu'aux applications véritablement dignes de confiance.

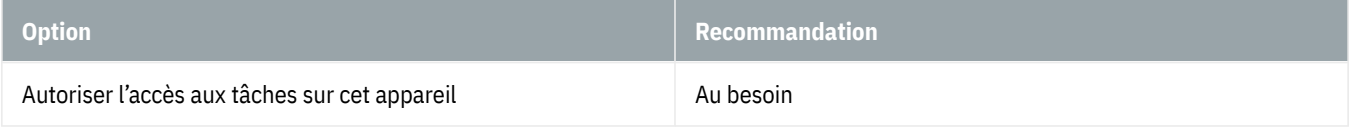

#### **Messages**

Vous pouvez autoriser ou refuser l'accès à vos messages (SMS ou MMS) et ce, de façon globale ou uniquement application par application. Il convient d'en autoriser l'accès uniquement aux applications véritablement dignes de confiance.

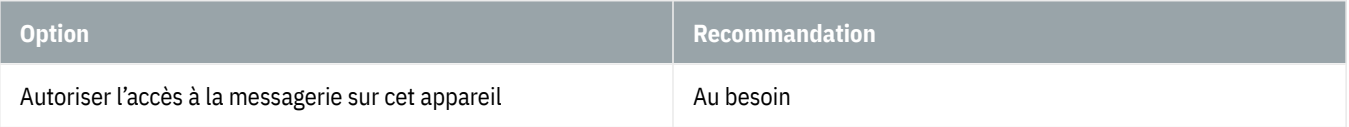

#### **Radios**

Vous pouvez autoriser ou refuser l'accès aux technologies sans fil de votre appareil (Bluetooth, etc.) et ce, de façon globale ou uniquement application par application. Il convient d'en autoriser l'accès uniquement aux applications véritablement dignes de confiance.

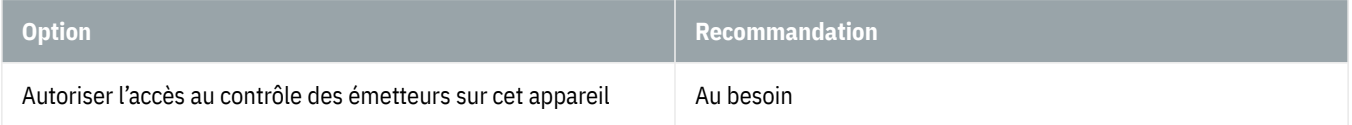

#### **Autres appareils**

Synchroniser des appareils à l'intérieur d'un réseau wifi public par exemple comporte des risques énormes pour la sécurité des données. Il convient donc ici de désactiver cette option.

Dans ce cas, sachez que les paiements sans contact via smartphone (avec Windows 10 Mobile) ne seront plus possibles.

## *<u>OBanking en toute sécurité!</u>*

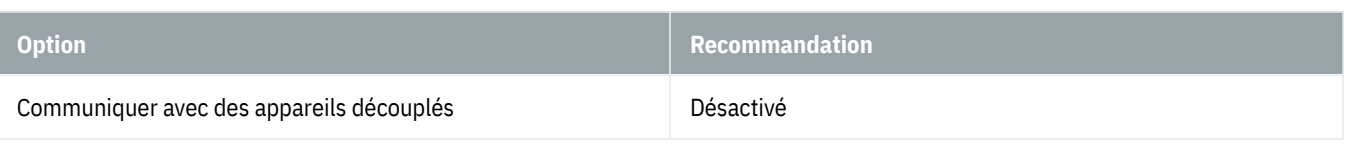

#### **Applications en arrière-plan**

Les applications en arrière-plan sont des programmes Microsoft qui s'exécutent en arrière-plan pour rester à jour, même lorsqu'elles ne sont pas utilisées activement. Pour économiser de l'énergie, vous pouvez décider de refuser à une application de s'exécuter. Cette option est particulièrement utile pour économiser la batterie des appareils mobiles. Ces paramètres n'ont toutefois rien à voir avec la confidentialité. Vous pouvez donc activer ou désactiver cette option en fonction de vos besoins.

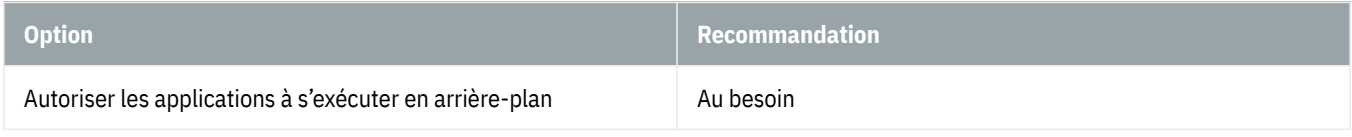

#### **Diagnostics de l'application**

Les applications transmettent par défaut une grande quantité d'informations de diagnostic à Microsoft. Il est donc recommandé de désactiver cette option.

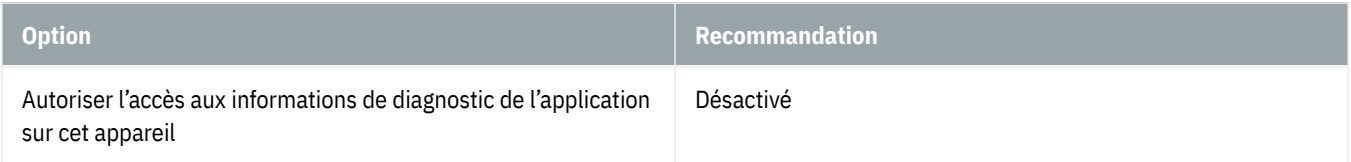

#### **Téléchargements automatiques des fichiers**

Désactivé selon vos paramètres ci-dessus.

#### **Documents**

Vous pouvez autoriser ou refuser à toutes vos applications le droit d'accéder à votre bibliothèque de documents. Si vous ne souhaitez pas empêcher l'accès de manière générale, vous avez la possibilité de l'autoriser ou de le refuser au cas par cas. Il convient d'en autoriser l'accès uniquement aux applications véritablement dignes de confiance.

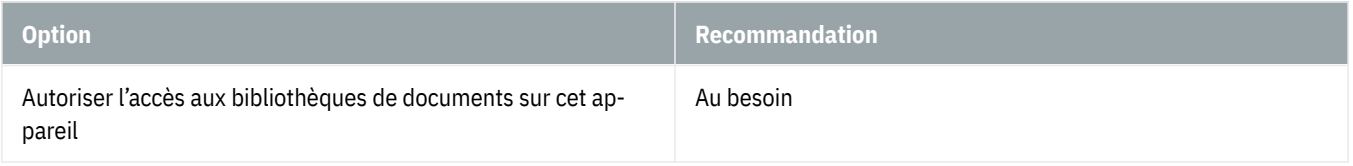

#### **Images**

Vous pouvez autoriser ou refuser à toutes vos applications le droit d'accéder à votre bibliothèque d'images. Si vous ne souhaitez pas empêcher l'accès de manière générale, vous avez la possibilité de l'autoriser ou de le refuser au cas par cas. Il convient d'en autoriser l'accès uniquement aux applications véritablement dignes de confiance.

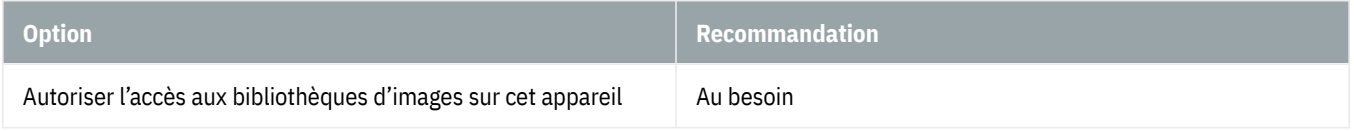

#### **Vidéos**

Vous pouvez autoriser ou refuser à toutes vos applications le droit d'accéder à votre bibliothèque de vidéos. Si vous ne souhaitez pas empêcher l'accès de manière générale, vous avez la possibilité de l'autoriser ou de le refuser au

cas par cas. Il convient d'en autoriser l'accès uniquement aux applications véritablement dignes de confiance.

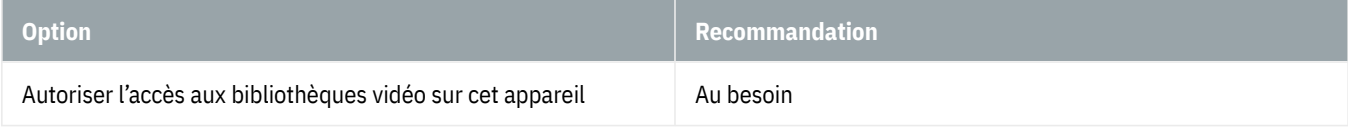

#### **Système de fichiers**

Pour chaque application, vous pouvez autoriser ou de refuser l'accès à tous vos fichiers, y compris vos documents, images, vidéos et fichiers OneDrive locaux. Si vous ne souhaitez pas empêcher l'accès de manière générale, vous avez la possibilité de l'autoriser ou de le refuser au cas par cas. Il convient d'en autoriser l'accès uniquement aux applications véritablement dignes de confiance.

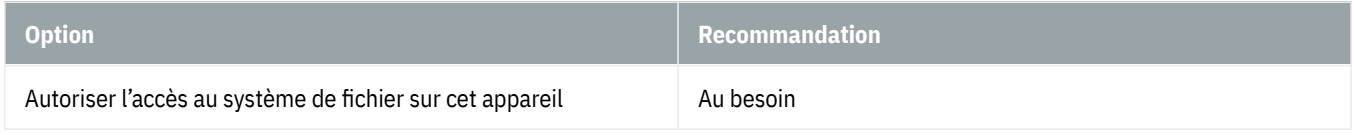

#### **Activation vocale**

Pour pouvoir régler ce paramètre, vous devez avoir autorisé plus haut l'accès à un micro. Si tel est le cas, vous pouvez déterminer si certaines applications peuvent être ouvertes et enregistrer vos paroles.

Si vous ne souhaitez pas contrôler votre appareil par la voix, vous devez désactiver toutes les options.

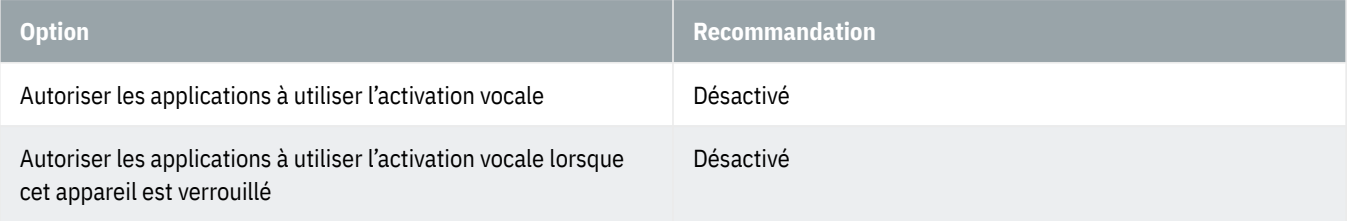

#### **Appels téléphoniques**

Vous pouvez autoriser ou refuser à toutes vos applications le droit de passer des appels. Si vous ne souhaitez pas empêcher l'accès de manière générale, vous avez la possibilité de l'autoriser ou de le refuser au cas par cas. Il convient d'en autoriser l'accès uniquement aux applications véritablement dignes de confiance.

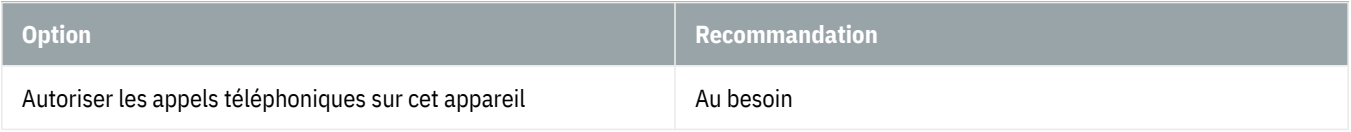

### **Tableau de bord pour la confidentialité**

Afin d'assurer la transparence concernant les données collectées, Microsoft met à la disposition des utilisateurs un tableau de bord sur la confidentialité qui recense l'ensemble des informations stockées. L'utilisateur qui se connecte avec son compte Microsoft a alors la possibilité de les supprimer. Pour accéder au tableau de bord Web sur la confidentialité, cliquez sur « Confidentialité », « Général » puis « Prenez connaissance de vos options de confidentialité » ou sur le lien suivant : <https://account.microsoft.com/privacy> (https://account.microsoft.com/privacy)

### **Compte Microsoft**

Votre compte Microsoft vous permet de vous abonner à différents services Microsoft, tels que les applications en

ligne de Microsoft 365, le service de cloud OneDrive, le service de messagerie et de téléphonie Teams et la plateforme de jeux Xbox Live.

L'avantage d'un compte Microsoft réside dans le fait qu'il suffit d'une seule adresse e-mail associée à un même mot de passe pour activer tous les services Microsoft. De cette manière, vous n'avez plus besoin de créer et de mémoriser un nom d'utilisateur et un mot de passe pour chaque service. De plus, un compte Microsoft vous permet également de faciliter la gestion de plusieurs appareils sous Windows. L'historique de vos activités, le presse-papiers, OneDrive ainsi que certains paramètres tels que les connexions wifi sont en effet automatiquement synchronisés sur tous les appareils connectés à votre compte Microsoft.

L'inconvénient que pose en revanche la possession d'un compte Microsoft est lié à la confidentialité. Vous devez donc être conscient du fait que Microsoft l'utilise notamment pour collecter des données vous concernant : lieux, entrées de calendrier, recherches, historique de navigation etc. Toutes ces données seront par exemple utilisées pour vous proposer des publicités personnalisées. Si vous ne voulez pas que Microsoft collecte vos données de la sorte, mieux vaut opter pour un compte local.